# Blog du Prof T.I.M. Technologies Informatique & Multimédia

# Les fonctions logiques

# Table des matières

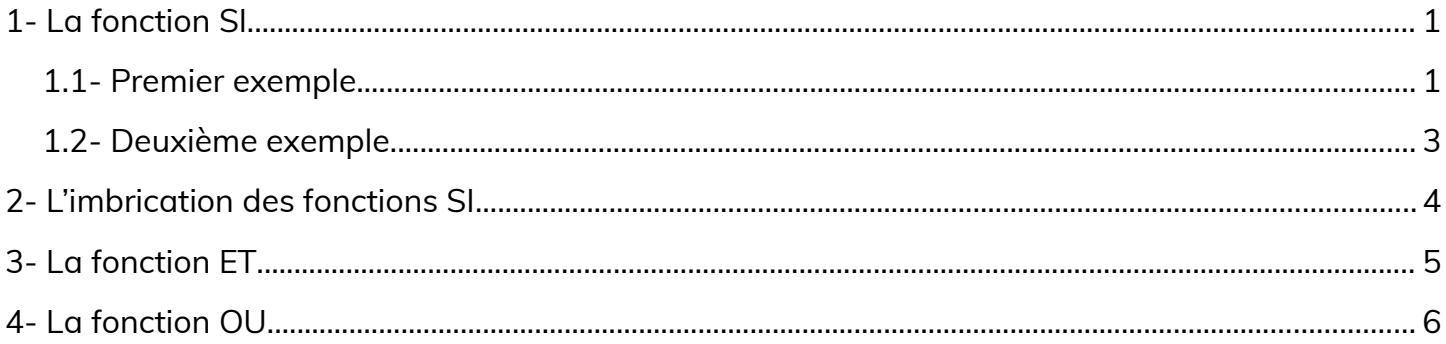

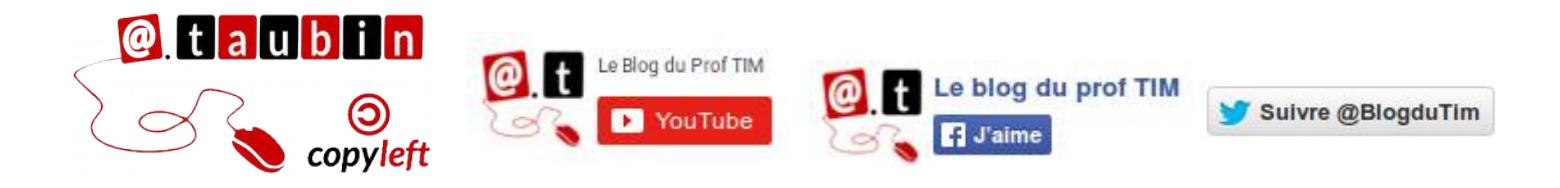

https://blogs.lyceecfadumene.fr/informatique

# **Les fonctions logiques**

**Vous pouvez regarder le tutoriel vidéo sur la fonction SI :** 

• **[https://youtu.be/tDPwqFw23Ks](https://www.youtube.com/watch?v=tDPwqFw23Ks)**

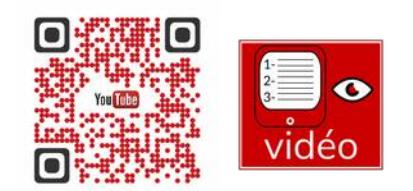

# <span id="page-1-1"></span>**1- La fonction SI**

Cette fonction peut être utilisé dans tous les cas ou deux éventualités dépendent d'une condition. **Syntaxe : SI(Test ; Valeur\_si\_vrai ; Valeur\_si\_faux)**

# <span id="page-1-0"></span>**1.1- Premier exemple**

L'entreprise Mené Paysage doit effectuer un chantier chez Mr Dubois.

Ce dernier dispose d'un budget de 3000 €. 40 heures de main d'œuvre seront nécessaires à la

réalisation du chantier à 45 € de l'heure et 1500 € de fournitures sont nécessaires.

**Travail à faire :** vérifier que le montant total du devis est inférieur ou égal au budget du client.

# **Schématisation :**

# **Identification des données et des résultats :**

- . Le paramètre
- . Les données variables
- . Les résultats à calculer

# **Rédaction d'une analyse du problème posé : Traduction en langage informatique :**

Il s'agit de décrire, en *langage courant*, les actions ou opérations à mettre en œuvre pour résoudre le problème posé.

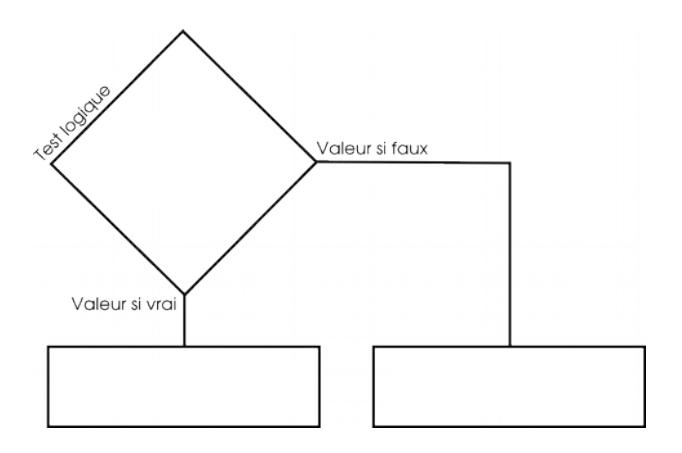

# **Page 1/6 -<https://blogs.lyceecfadumene.fr/informatique>**

#### **Utilisation de l'assistant des fonctions :**

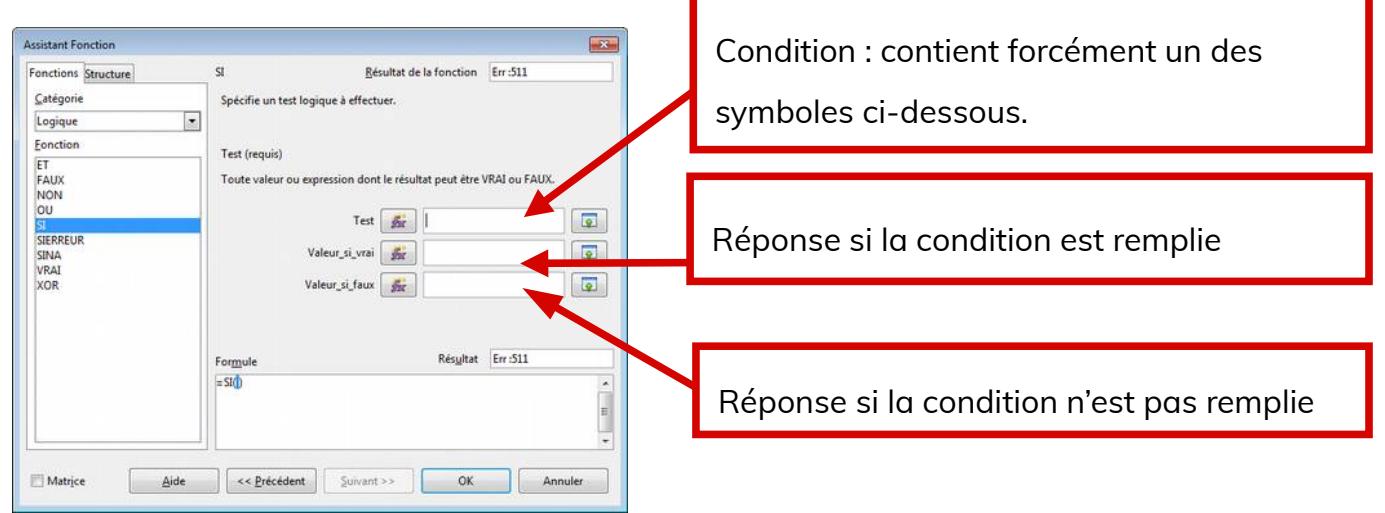

**Un test logique** est une expression dont le résultat est soit **VRAI**, soit **FAUX**.

Il doit nécessairement contenir un des six symboles suivants :

- **=** : est égal à.
- **<>** : est différent de.
- **<** : est inférieur à.
- **<=** : est inférieur ou égal à.
- **>** : est supérieur à.
- **>=** : est supérieur ou égal à.

#### **Maquette :**

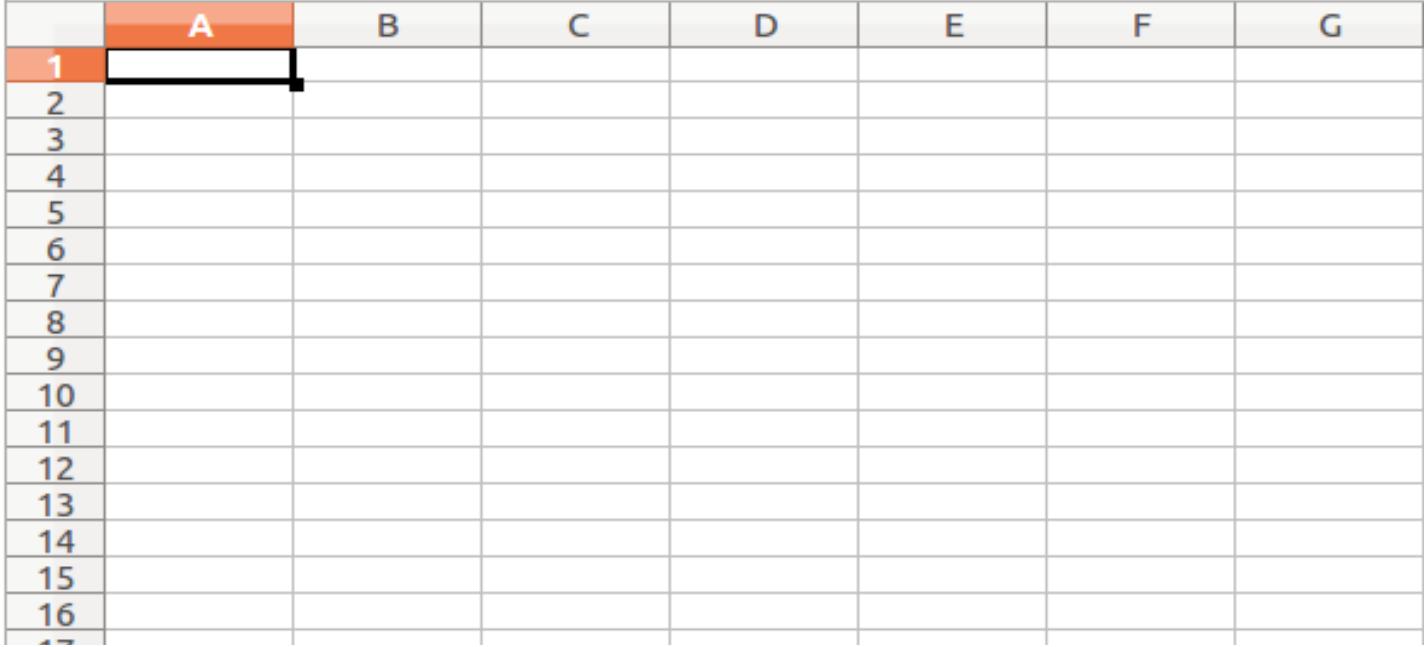

# **Page 2/6 -<https://blogs.lyceecfadumene.fr/informatique>**

# <span id="page-3-0"></span>**1.2- Deuxième exemple**

Une personne se présente à un examen. Si elle obtient une note inférieure à 10 elle est recalée. Si sa note est supérieure ou égale à 10 elle est reçue.

- **Une condition Donnée à traiter = le paramètre :** La note de 10
- **Les données variables :** La note de l'élève
- **Un résultat à calculer :** Recalée ou reçue

# **On peut alors utiliser une fonction SI :**

**SI** la note est inférieure à 10

**ALORS** la personne est recalée

**SINON** la personne est reçue

**FINSI**

**Traduite pour LibreOffice, la fonction devient**

**SI** (Cellule contenant la note<10;«Recalée»;«Reçue»)

# <span id="page-4-0"></span>**2- L'imbrication des fonctions SI**

On peut utiliser plusieurs fonctions SI **lorsque le nombres d'éventualité dépasse 2**. On parle alors de fonctions **SI IMBRIQUÉES.**

# **Vous pouvez regarder le tutoriel vidéo sur l'imbrication des**

**fonctions SI :**

• **[https://youtu.be/y2y9JuAzFTk](https://www.youtube.com/watch?v=y2y9JuAzFTk)**

#### **Exemple :**

Une personne se présente à un examen. Si elle obtient une note inférieure à 8 elle est recalée. Si sa note est comprise entre 8 et 10 elle est admise à l'oral. Si sa note est supérieure à 10 elle est reçue.

- **Deux conditions Données à traiter = les paramètres :** 8 et 10, donc 2 SI
- **Les données variables :** La note de l'élève
- **Un résultat à calculer :** recalé ou oral ou reçue

On peut alors utiliser 2 fonctions SI imbriquées :

# **SI** la note est inférieure à 8

**ALORS** la personne est recalée

**SINON SI** la note est inférieure à 10

**ALORS** la personne est admise à l'oral

**SINON** la personne est reçue (la note est alors forcément supérieure à 10)

**FINSI**

**FINSI**

**Traduite pour LibreOffice, la fonction devient :**

**SI**(Cellule contenant la note<8;«Recalée»;**SI**(Cellule contenant la

```
note<10;«Oral»;«Reçue»))
```
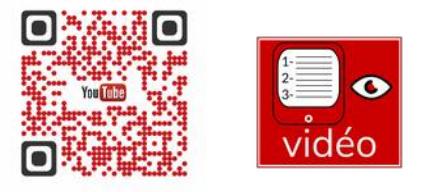

# <span id="page-5-0"></span>**3- La fonction ET**

**La fonction ET** permet de vérifier plusieurs conditions à la fois.

**Le test est considéré comme vrai si toutes les conditions sont remplies.**

**Vous pouvez regarder le tutoriel vidéo sur la fonction ET :**

• **[https://youtu.be/ZhV0Umlg8DY](https://www.youtube.com/watch?v=ZhV0Umlg8DY)**

# **On peut aller jusqu'à 30 conditions.**

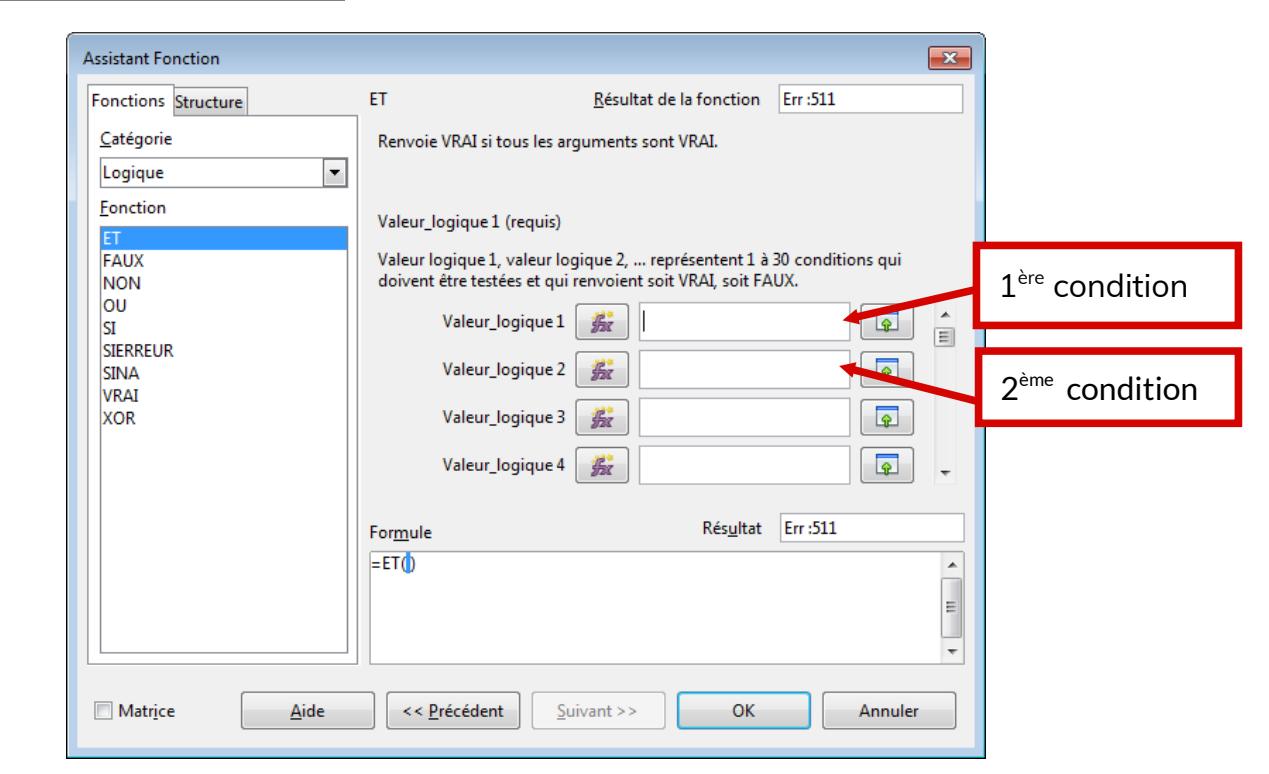

#### **Exemple :**

Dans une entreprise, on accorde une prime au salarié **SI** son salaire dépasse 1000 € **ET** si il est aux 35 heures.

On peut utiliser une fonction **ET** et une fonction **SI** :

**SI** le salaire dépasse 1000 € **ET** le salarié est aux 35 heures

**ALORS** la prime est accordée

**SINON** la prime n'est pas accordée.

**FINSI**

**Traduite pour LibreOffice, la fonction devient :**

**SI**(**ET**(Cellule contenant le salaire>1000;Cellule contenant les

heures=35);«prime»;«pas de prime»)

# <span id="page-6-0"></span>**4- La fonction OU**

La fonction OU permet de vérifier plusieurs conditions à la fois.

Le test est considéré comme vrai si une des conditions est remplie.

#### **On peut aller jusqu'à 30 conditions.**

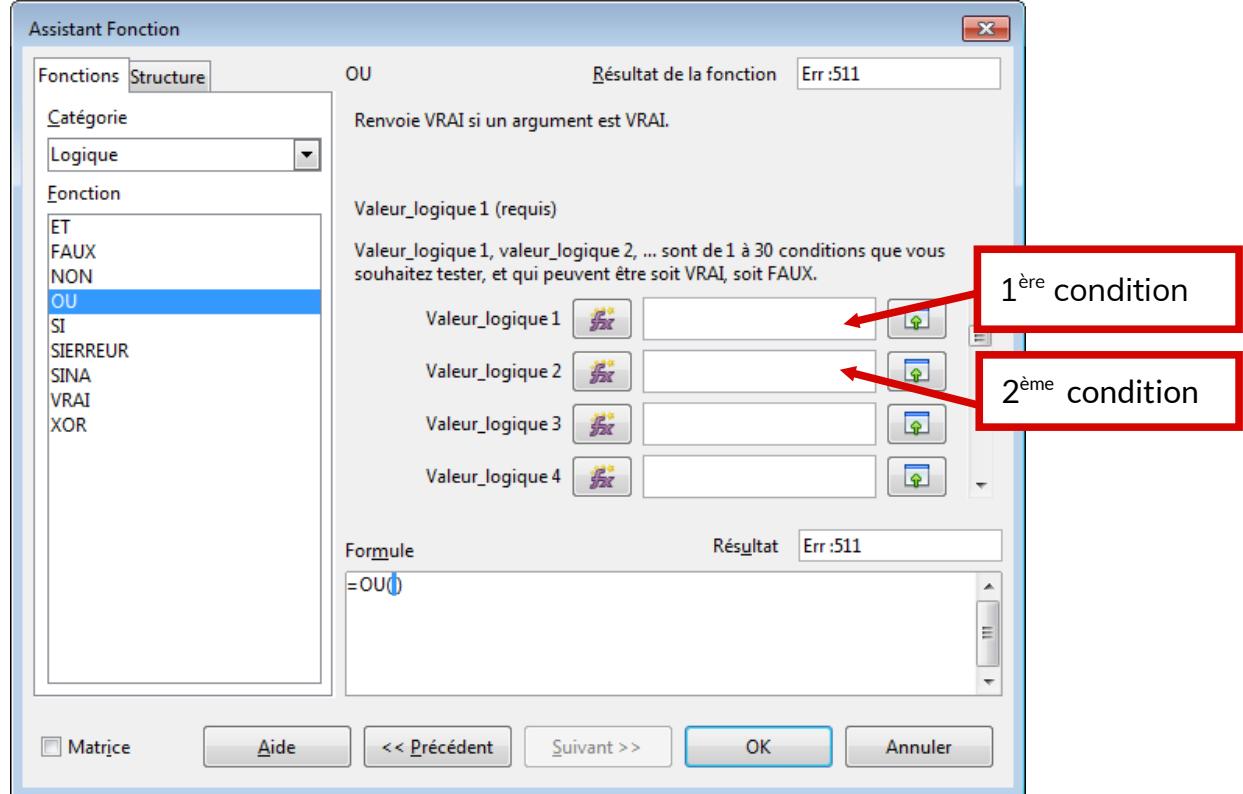

#### **Exemple :**

Dans une entreprise, on accorde une prime au salarié **SI** son salaire dépasse 1000 € **OU** si il est aux 35 heures.

On peut utiliser une fonction **OU** et une fonction **SI** :

**SI** le salaire dépasse 1000 € **OU** le salarié est aux 35 heures

**ALORS** la prime est accordée

**SINON** la prime n'est pas accordée.

**FINSI**

**Traduite pour LibreOffice, la fonction devient :**

**SI(OU**(Cellule contenant le salaire>1000;Cellule contenant les

heures=35);«prime»;«pas de prime»)

**Page 6/6 -<https://blogs.lyceecfadumene.fr/informatique>**